## **Алгоритм подключения к конференции ZOOM**

- 1. Нажать на ссылку для подключения к конференции.
- 2. Нажать кнопку «Отмена» в оке сохранения файла

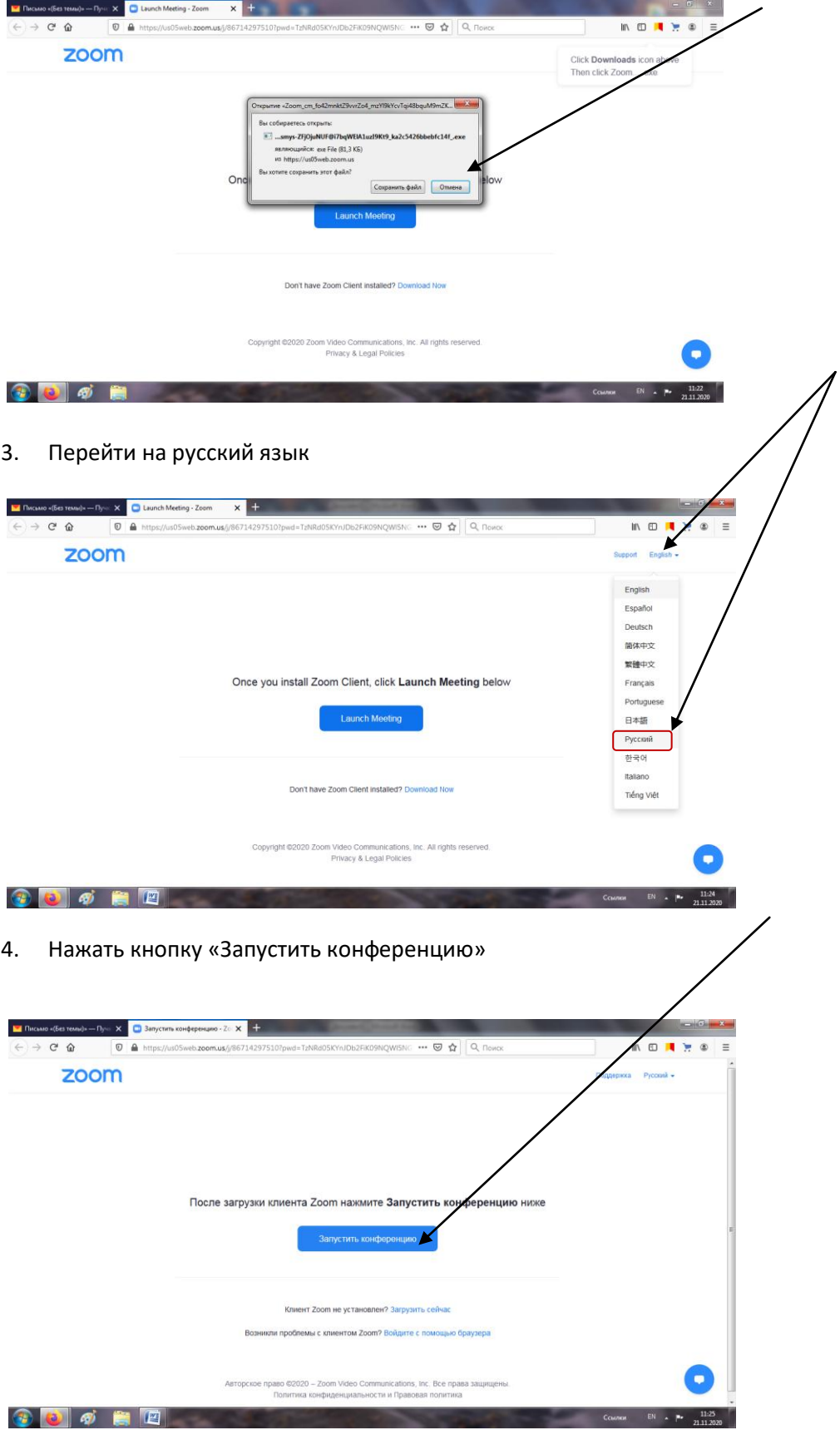

## 5. В обновившемся окне нажать ссылку «Войдите с помощью браузера»

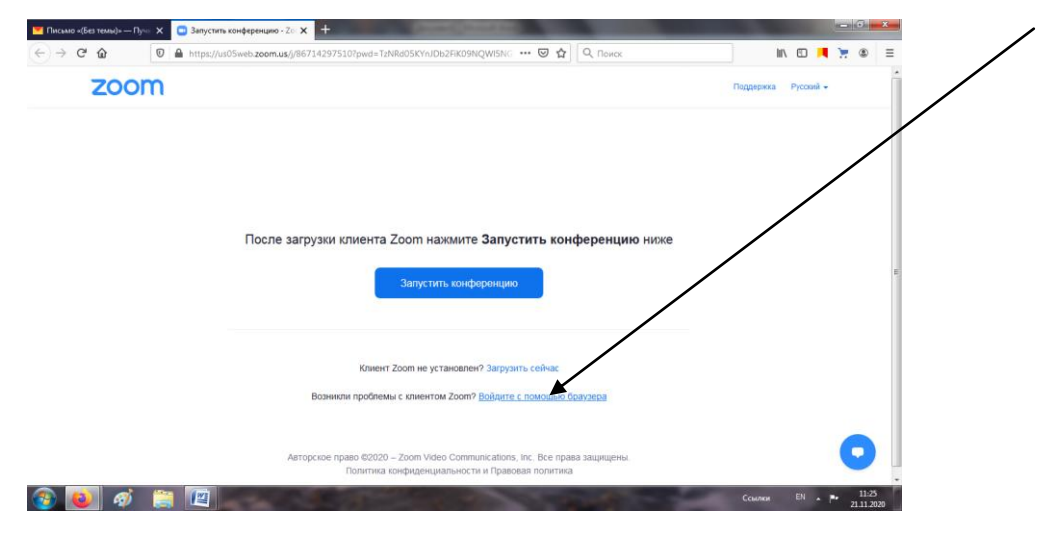

6. В окне регистрации укажите имя и фамилию

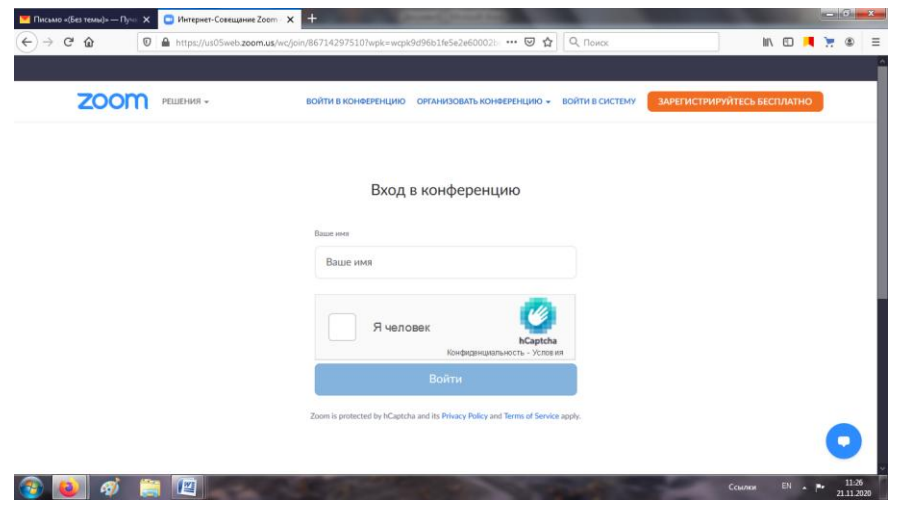

- 7. Дождитесь подключения к конференции
- 8. Включите камеру

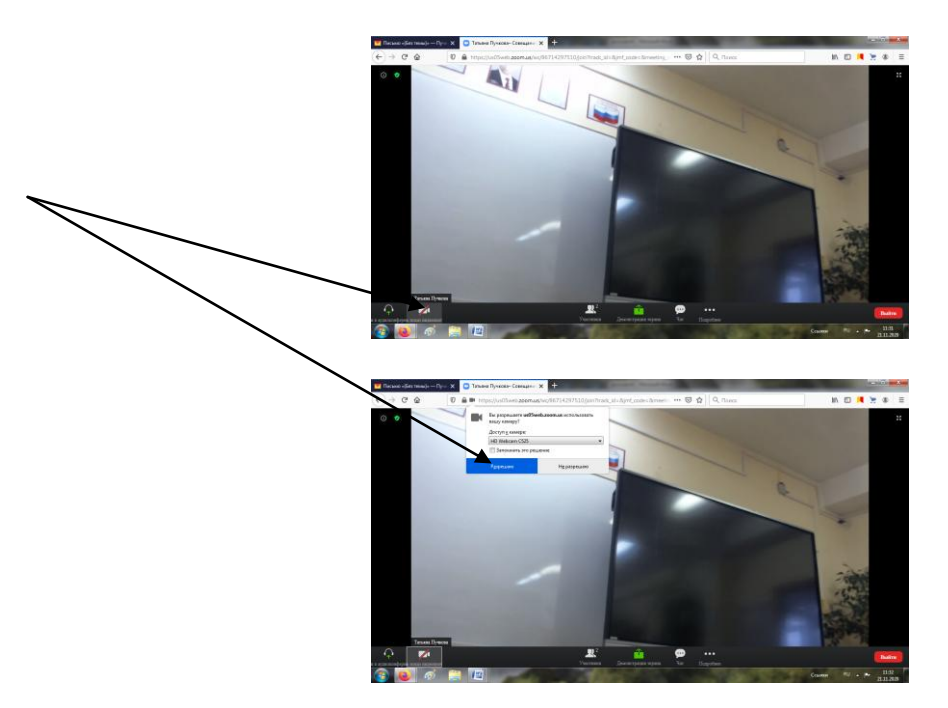